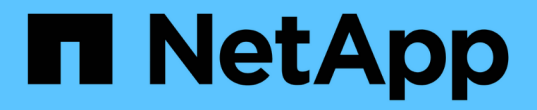

## ストレージ Cloud Volumes ONTAP

NetApp April 23, 2024

This PDF was generated from https://docs.netapp.com/ja-jp/bluexp-cloud-volumes-ontap/concept-clientprotocols.html on April 23, 2024. Always check docs.netapp.com for the latest.

# 目次

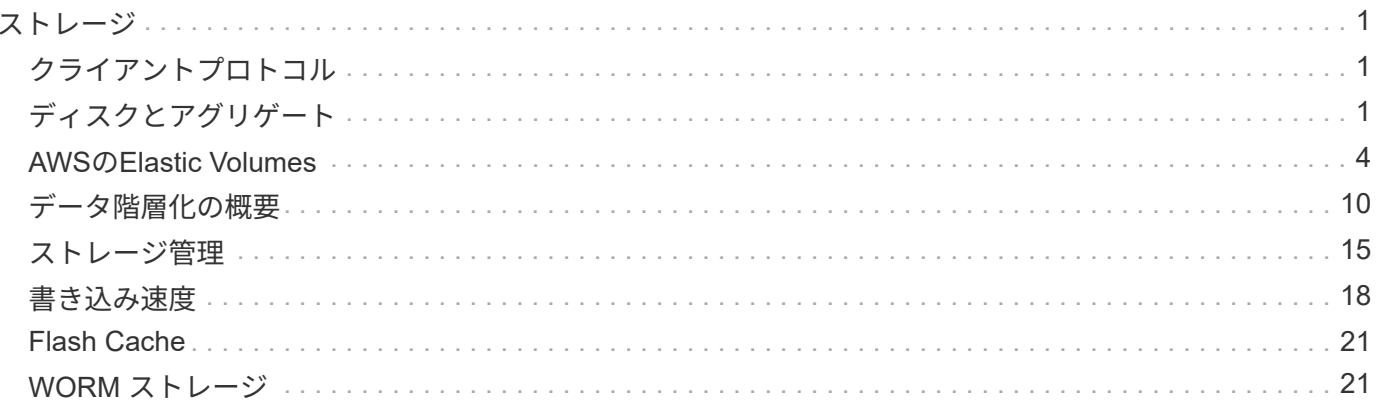

## <span id="page-2-0"></span>ストレージ

## <span id="page-2-1"></span>クライアントプロトコル

Cloud Volumes ONTAP は、iSCSI、NFS、SMB、NVMe-TCP、およびS3クライアント プロトコルをサポートします。

#### **iSCSI**

iSCSI は、標準のイーサネットネットワークで実行できるブロックプロトコルです。ほとんどのクライアント オペレーティングシステムには、標準のイーサネットポートで動作するソフトウェアイニシエータが搭載され ています。

### **NFS**

NFS は、 UNIX および Linux システム向けの従来のファイルアクセスプロトコルです。クライアントは、 NFSv3 、 NFSv4 、および NFSv4.1 プロトコルを使用して ONTAP ボリューム内のファイルにアクセスでき ます。ファイルアクセスは、 UNIX 形式の権限、 NTFS 形式の権限、またはその両方の組み合わせを使用し て制御できます。

クライアントは、 NFS プロトコルと SMB プロトコルの両方を使用して同じファイルにアクセスできます。

#### **SMB**

SMB は、 Windows システム向けの従来のファイルアクセスプロトコルです。クライアントは、 SMB 2.0 、 SMB 2.1 、 SMB 3.0 、および SMB 3.1.1 の各プロトコルを使用して ONTAP ボリューム内のファイルにアク セスできます。NFS と同様に、複数の形式の権限の組み合わせがサポートされています。

#### **S3**

Cloud Volumes ONTAP は、スケールアウトストレージ用のオプションとしてS3をサポートしています。S3プ ロトコルをサポートすることで、Storage VM(SVM)のバケットに格納されたオブジェクトへのS3クライア ントアクセスを設定できます。

["S3](https://docs.netapp.com/us-en/ontap/s3-multiprotocol/index.html#how-s3-multiprotocol-works)[マルチプロトコルの仕組みを説明します](https://docs.netapp.com/us-en/ontap/s3-multiprotocol/index.html#how-s3-multiprotocol-works)["](https://docs.netapp.com/us-en/ontap/s3-multiprotocol/index.html#how-s3-multiprotocol-works)。["ONTAP](https://docs.netapp.com/us-en/ontap/object-storage-management/index.html) [で](https://docs.netapp.com/us-en/ontap/object-storage-management/index.html) [S3](https://docs.netapp.com/us-en/ontap/object-storage-management/index.html) [オブジェクトストレージサービスを設定および](https://docs.netapp.com/us-en/ontap/object-storage-management/index.html) [管理する方法について説明します](https://docs.netapp.com/us-en/ontap/object-storage-management/index.html)["](https://docs.netapp.com/us-en/ontap/object-storage-management/index.html)。

## **nvme-tcp**が表示されます

Cloud Volumes ONTAP バージョン9.12.1以降を使用している場合、クラウドプロバイダではnvme-tcpがサポ ートされます。BlueXPには、NVMe-oF TCPの管理機能はありません。

ONTAP を使用したNVMeの設定の詳細については、を参照してください ["NVMe](https://docs.netapp.com/us-en/ontap/san-admin/configure-svm-nvme-task.html)[用の](https://docs.netapp.com/us-en/ontap/san-admin/configure-svm-nvme-task.html)[Storage VM](https://docs.netapp.com/us-en/ontap/san-admin/configure-svm-nvme-task.html)[を設定する](https://docs.netapp.com/us-en/ontap/san-admin/configure-svm-nvme-task.html) ["](https://docs.netapp.com/us-en/ontap/san-admin/configure-svm-nvme-task.html)。

## <span id="page-2-2"></span>ディスクとアグリゲート

Cloud Volumes ONTAP でのクラウドストレージの使用方法を理解することで、ストレー

ジコストを把握することができます。

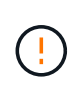

すべてのディスクとアグリゲートは、BlueXPから直接作成および削除する必要があります。こ れらのアクションは、別の管理ツールから実行しないでください。これにより、システムの安 定性が低下し、将来ディスクを追加できなくなる可能性があります。また、クラウドプロバイ ダの冗長料金が発生する可能性もあります。

## 概要

Cloud Volumes ONTAP では、クラウドプロバイダのストレージをディスクとして使用し、それらを 1 つ以上 のアグリゲートにグループ化します。アグリゲートは、 1 つ以上のボリュームにストレージを提供します。

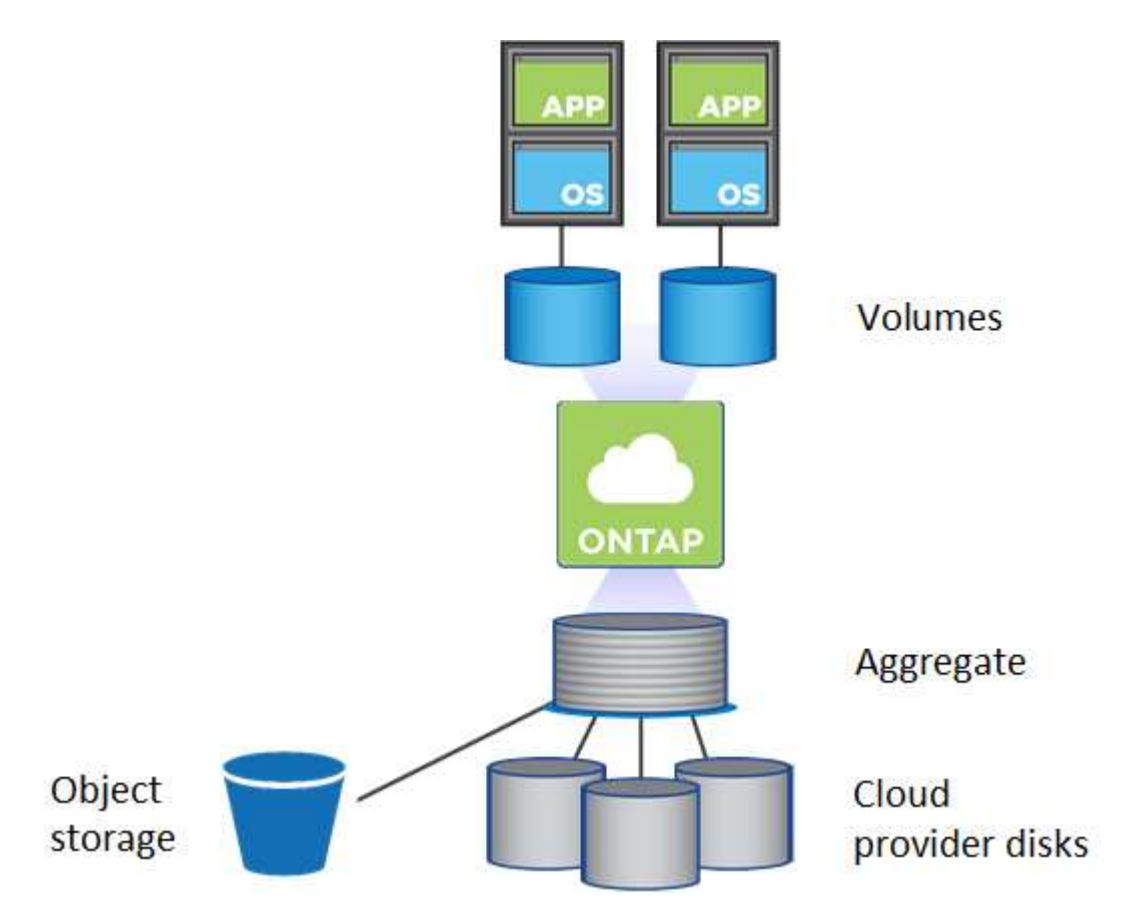

クラウドディスクにはいくつかのタイプがサポートされています。ディスクタイプはボリュームの作成時に選 択し、デフォルトのディスクサイズは Cloud Volumes ONTAP の導入時に選択します。

 $\left( \mathsf{Q}\right)$ 

クラウドプロバイダから購入したストレージの総容量は、 \_raw 容量です。約 12~14% は Cloud Volumes ONTAP 用に予約されたオーバーヘッドであるため、使用可能な容量はこれよ り少なくなります。たとえば、BlueXPで500GiBのアグリゲートが作成された場合、使用可能 な容量は442.94GiBです。

## **AWS** ストレージ

AWS で Cloud Volumes ONTAP は、一部の EC2 インスタンスタイプで、ユーザデータ用の EBS ストレージ とローカルの NVMe ストレージが Flash Cache として使用されます。

**EBS** ストレージ

AWS では、アグリゲートに同じサイズのディスクを最大 6 本含めることができます。ただし、Amazon EBS Elastic Volumes機能をサポートする構成では、アグリゲートに最大8本のディスクを含めることがで きます。 ["Elastic Volumes](#page-5-0)[のサポートに関する詳細情報](#page-5-0)["](#page-5-0)。

最大ディスクサイズは 16TiB です。

基盤となる EBS ディスクタイプは、汎用 SSD ( GP3 または gp2 )、プロビジョニングされる IOPS SSD ( io1 )、またはスループット最適化 HDD ( st1 )です。EBS ディスクと Amazon S3 をにペアリ ングできます ["](#page-11-0)[使用頻度の低いデータを低コストのオブジェクトストレージに階層化します](#page-11-0)["](#page-11-0)。

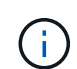

スループット最適化 HDD ( st1 )を使用している場合、オブジェクトストレージへのデー タの階層化は推奨されません。

#### ローカル **NVMe** ストレージ

一部の EC2 インスタンスタイプには、 Cloud Volumes ONTAP がとして使用するローカル NVMe ストレ ージが含まれています ["Flash Cache"](#page-22-0)。

- 関連リンク \*
- ["AWS](http://docs.aws.amazon.com/AWSEC2/latest/UserGuide/EBSVolumeTypes.html) [のドキュメント:](http://docs.aws.amazon.com/AWSEC2/latest/UserGuide/EBSVolumeTypes.html) [EBS](http://docs.aws.amazon.com/AWSEC2/latest/UserGuide/EBSVolumeTypes.html) [ボリュームのタイプ](http://docs.aws.amazon.com/AWSEC2/latest/UserGuide/EBSVolumeTypes.html)["](http://docs.aws.amazon.com/AWSEC2/latest/UserGuide/EBSVolumeTypes.html)
- ["](https://docs.netapp.com/ja-jp/bluexp-cloud-volumes-ontap/task-planning-your-config.html)[でディスクタイプとディスクサイズを選択する方法について説明します](https://docs.netapp.com/ja-jp/bluexp-cloud-volumes-ontap/task-planning-your-config.html) [AWS](https://docs.netapp.com/ja-jp/bluexp-cloud-volumes-ontap/task-planning-your-config.html) [のシステムを管理でき](https://docs.netapp.com/ja-jp/bluexp-cloud-volumes-ontap/task-planning-your-config.html) [ます](https://docs.netapp.com/ja-jp/bluexp-cloud-volumes-ontap/task-planning-your-config.html)["](https://docs.netapp.com/ja-jp/bluexp-cloud-volumes-ontap/task-planning-your-config.html)
- ["AWS](https://docs.netapp.com/us-en/cloud-volumes-ontap-relnotes/reference-limits-aws.html) [での](https://docs.netapp.com/us-en/cloud-volumes-ontap-relnotes/reference-limits-aws.html) [Cloud Volumes ONTAP](https://docs.netapp.com/us-en/cloud-volumes-ontap-relnotes/reference-limits-aws.html) [のストレージの制限を確認します](https://docs.netapp.com/us-en/cloud-volumes-ontap-relnotes/reference-limits-aws.html)["](https://docs.netapp.com/us-en/cloud-volumes-ontap-relnotes/reference-limits-aws.html)
- ["AWS](http://docs.netapp.com/us-en/cloud-volumes-ontap-relnotes/reference-configs-aws.html) [で](http://docs.netapp.com/us-en/cloud-volumes-ontap-relnotes/reference-configs-aws.html) [Cloud Volumes ONTAP](http://docs.netapp.com/us-en/cloud-volumes-ontap-relnotes/reference-configs-aws.html) [がサポートされている構成を確認します](http://docs.netapp.com/us-en/cloud-volumes-ontap-relnotes/reference-configs-aws.html)["](http://docs.netapp.com/us-en/cloud-volumes-ontap-relnotes/reference-configs-aws.html)

## **Azure** ストレージ

Azure では、アグリゲートに同じサイズのディスクを 12 本まで含めることができます。ディスクタイプと最 大ディスクサイズは、シングルノードシステムと HA ペアのどちらを使用するかによって異なります。

シングルノードシステム

シングルノードシステムでは、次の 3 種類の Azure Managed Disks を使用できます。

- \_Premium SSD Managed Disks (プレミアム SSD 管理ディスク) I/O 負荷の高いワークロードに高 パフォーマンスを提供し、コストを高めます。
- \_ 標準 SSD 管理ディスク \_ 低 IOPS を必要とするワークロードに一貫したパフォーマンスを提供しま す。
- Standard HDD Managed Disks are a good choice if you need high iops and want to Reduce your costs (高 IOPS が必要なく、コストを削減したい場合に最適です。)

管理対象の各ディスクタイプの最大ディスクサイズは 32TiB です。

管理対象ディスクと Azure BLOB ストレージをペアリングすることができます からに ["](#page-11-0)[使用頻度の低](#page-11-0) [いデータを低コストのオブジェクトストレージに階層化します](#page-11-0)["](#page-11-0)。

#### **HA** ペア

HAペアは、I/O負荷の高いワークロードに高パフォーマンスを提供する次の2種類のディスクを使用しま す。

- *Premium*ページ*blobs*'最大ディスク・サイズ8TiB
- \_管理対象ディスク\_最大ディスクサイズは32TiBです
- 関連リンク \*
- ["Microsoft Azure](https://docs.microsoft.com/en-us/azure/virtual-machines/disks-types) [のドキュメント:](https://docs.microsoft.com/en-us/azure/virtual-machines/disks-types)[「](https://docs.microsoft.com/en-us/azure/virtual-machines/disks-types) [Azure managed disk types"](https://docs.microsoft.com/en-us/azure/virtual-machines/disks-types)
- ["Microsoft Azure](https://docs.microsoft.com/en-us/azure/storage/blobs/storage-blob-pageblob-overview) [のドキュメント:](https://docs.microsoft.com/en-us/azure/storage/blobs/storage-blob-pageblob-overview)[「](https://docs.microsoft.com/en-us/azure/storage/blobs/storage-blob-pageblob-overview) [Overview of Azure page blob"](https://docs.microsoft.com/en-us/azure/storage/blobs/storage-blob-pageblob-overview)
- ["](https://docs.netapp.com/ja-jp/bluexp-cloud-volumes-ontap/task-planning-your-config-azure.html)[でディスクタイプとディスクサイズを選択する方法について説明します](https://docs.netapp.com/ja-jp/bluexp-cloud-volumes-ontap/task-planning-your-config-azure.html) [Azure](https://docs.netapp.com/ja-jp/bluexp-cloud-volumes-ontap/task-planning-your-config-azure.html) [の](https://docs.netapp.com/ja-jp/bluexp-cloud-volumes-ontap/task-planning-your-config-azure.html)[既存](https://docs.netapp.com/ja-jp/bluexp-cloud-volumes-ontap/task-planning-your-config-azure.html)[のシステムを](https://docs.netapp.com/ja-jp/bluexp-cloud-volumes-ontap/task-planning-your-config-azure.html)["](https://docs.netapp.com/ja-jp/bluexp-cloud-volumes-ontap/task-planning-your-config-azure.html)
- ["Azure](https://docs.netapp.com/us-en/cloud-volumes-ontap-relnotes/reference-limits-azure.html) [での](https://docs.netapp.com/us-en/cloud-volumes-ontap-relnotes/reference-limits-azure.html) [Cloud Volumes ONTAP](https://docs.netapp.com/us-en/cloud-volumes-ontap-relnotes/reference-limits-azure.html) [のストレージの制限を確認します](https://docs.netapp.com/us-en/cloud-volumes-ontap-relnotes/reference-limits-azure.html)["](https://docs.netapp.com/us-en/cloud-volumes-ontap-relnotes/reference-limits-azure.html)

## **Google Cloud**ストレージ

Google Cloudでは、アグリゲートに同じサイズのディスクを6本まで含めることができます。最大ディスクサ イズは 64TiB です。

ディスクタイプは、 \_Zonal SSD persistent disks \_ 、 \_Zonal Balanced persistent disks \_ 、または \_Zonal standard persistent disks \_ のいずれかです。永続ディスクを Google Storage バケットとペアリングできます からに ["](#page-11-0)[使用頻度の低いデータを低コストのオブジェクトストレージに階層化します](#page-11-0)["](#page-11-0)。

- 関連リンク \*
- ["Google Cloud](https://cloud.google.com/compute/docs/disks/)[のドキュメント:](https://cloud.google.com/compute/docs/disks/)[「](https://cloud.google.com/compute/docs/disks/)[Storage Options"](https://cloud.google.com/compute/docs/disks/)
- ["Google Cloud](https://docs.netapp.com/us-en/cloud-volumes-ontap-relnotes/reference-limits-gcp.html)[での](https://docs.netapp.com/us-en/cloud-volumes-ontap-relnotes/reference-limits-gcp.html)[Cloud Volumes ONTAP](https://docs.netapp.com/us-en/cloud-volumes-ontap-relnotes/reference-limits-gcp.html) [のストレージ制限を確認します](https://docs.netapp.com/us-en/cloud-volumes-ontap-relnotes/reference-limits-gcp.html)["](https://docs.netapp.com/us-en/cloud-volumes-ontap-relnotes/reference-limits-gcp.html)

## **RAID** タイプ

各 Cloud Volumes ONTAP アグリゲートの RAID タイプは RAID 0 (ストライピング)です。Cloud Volumes ONTAP は、ディスクの可用性とデータ保持性についてクラウドプロバイダに依存しています。その他の RAID タイプはサポートされません。

ホットスペア

RAID0 は、冗長性を確保するためにホットスペアの使用をサポートしていません。

Cloud Volumes ONTAP インスタンスに接続された未使用のディスク(ホットスペア)の作成は不要な費用で あり、必要に応じて追加のスペースをプロビジョニングすることができません。そのため、お勧めしません。

## <span id="page-5-0"></span>**AWS**の**Elastic Volumes**

Cloud Volumes ONTAP アグリゲートでAmazon EBS Elastic Volumes機能がサポートさ れるため、パフォーマンスが向上し、容量が追加されます。また、必要に応じて基盤と なるディスク容量が自動的に拡張されます。

利点

• ディスクの動的な拡張

BlueXPは、Cloud Volumes ONTAP の実行中およびディスクの接続中に、ディスクのサイズを動的に増や

すことができます。

• パフォーマンスの向上

Elastic Volumesで有効になっているアグリゲートには、最大8本のディスクを割り当てて、2つのRAIDグ ループで均等に利用することができます。この構成により、スループットとパフォーマンスが向上しま す。

• 大容量アグリゲート

8本のディスクをサポートすることで、最大アグリゲート容量は128TiBになります。これらの制限 は、Elastic Volumes機能が有効になっていないアグリゲートの場合、ディスクリミットの6つと最大96TiB を超えます。

システムの合計容量制限は変わりません。

["Elastic Volumes](https://aws.amazon.com/ebs/features/)[の詳細については、](https://aws.amazon.com/ebs/features/)[AWS](https://aws.amazon.com/ebs/features/)[で](https://aws.amazon.com/ebs/features/)[ご](https://aws.amazon.com/ebs/features/)[確認ください](https://aws.amazon.com/ebs/features/)["](https://aws.amazon.com/ebs/features/)

サポートされている構成

Amazon EBS Elastic Volumes機能は、特定のCloud Volumes ONTAP バージョンと特定のEBSディスクタイプ でサポートされています。

#### **Cloud Volumes ONTAP** のバージョン

Elastic Volumes機能は、バージョン9.11.0以降で作成されたCloud Volumes ONTAP システムでサポートされ ます。この機能は、9.11.0より前に導入された既存のCloud Volumes ONTAP システムでは\_サポートされませ  $\mathcal{L}_{\alpha}$ 

たとえば、Cloud Volumes ONTAP 9.9.0システムを作成したあとに、そのシステムをバージョン9.11.0にアッ プグレードした場合、Elastic Volumes機能はサポートされません。バージョン9.11.0以降を使用して導入した 新しいシステムである必要があります。

**EBS**ディスクタイプ

Elastic Volumes機能は、汎用SSD (GP3) またはプロビジョニングされたIOPS SSD (io1) を使用する場 合、アグリゲートレベルで自動的に有効になります。Elastic Volumes機能は、他の種類のディスクを使用する アグリゲートではサポートされていません。

### 必要な**AWS**権限

3.9.19リリース以降では、Cloud Volumes ONTAP アグリゲートでElastic Volumes機能を有効化して管理する ために、Connectorで次の権限が必要になります。

- EC2: DescribeVolumesModifications ( EC2 : DescribeVolumesMod
- EC2: ModifyVolume

これらの権限はに含まれています ["](https://docs.netapp.com/us-en/bluexp-setup-admin/reference-permissions-aws.html)[ネットアップが提供するポリシー](https://docs.netapp.com/us-en/bluexp-setup-admin/reference-permissions-aws.html)["](https://docs.netapp.com/us-en/bluexp-setup-admin/reference-permissions-aws.html)

## **Elastic Volumes**のサポートの仕組み

Elastic Volumes機能が有効になっているアグリゲートは、1つまたは2つのRAIDグループで構成されます。 各RAIDグループには、同じ容量の同一ディスクが4本あります。それぞれ2.5TiBのディスクを4本含む10TiBの アグリゲートの例を次に示します。

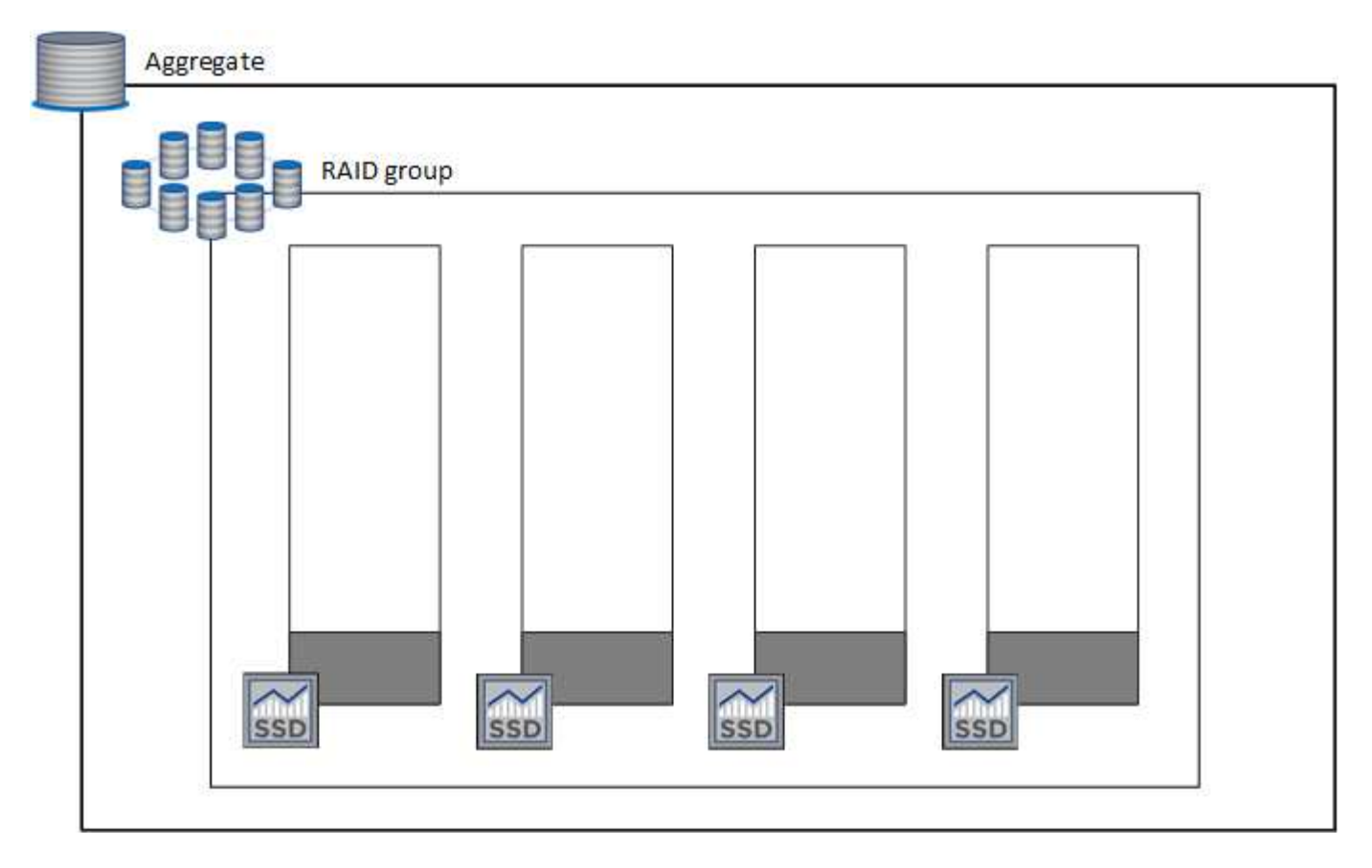

BlueXPでアグリゲートが作成されると、1つのRAIDグループから始まります。追加の容量が必要になった場 合、BlueXPはRAIDグループ内のすべてのディスクの容量を同じ量だけ増やして、アグリゲートを拡張しま す。容量の増加は、最小256 GiBまたはアグリゲートのサイズの10%です。

たとえば、アグリゲートが1TiBの場合、各ディスクは250GiBです。アグリゲートの容量の10%は100GiBで す。これは256GiBよりも小さいため、アグリゲートのサイズは256GiB以上(各ディスクで64GiB)増加しま す。

Cloud Volumes ONTAP システムの実行中およびディスクが接続されている間は、BlueXPによってディスクの サイズが増加します。変更はシステムの停止を伴わないものです。

アグリゲートが64TiB(各ディスクで16TiB)に達すると、BlueXPは容量を追加するために2つ目のRAIDグル ープを作成します。この2つ目のRAIDグループは、最初のRAIDグループと同様に機能します。つまり、同じ 容量のディスクが4本あり、最大64TiBまで拡張できます。つまり、アグリゲートの最大容量は128TiBになり ます。

次に、2つのRAIDグループを含むアグリゲートの例を示します。最初のRAIDグループの容量が上限に達して おり、2番目のRAIDグループのディスクには十分な空きスペースがあります。

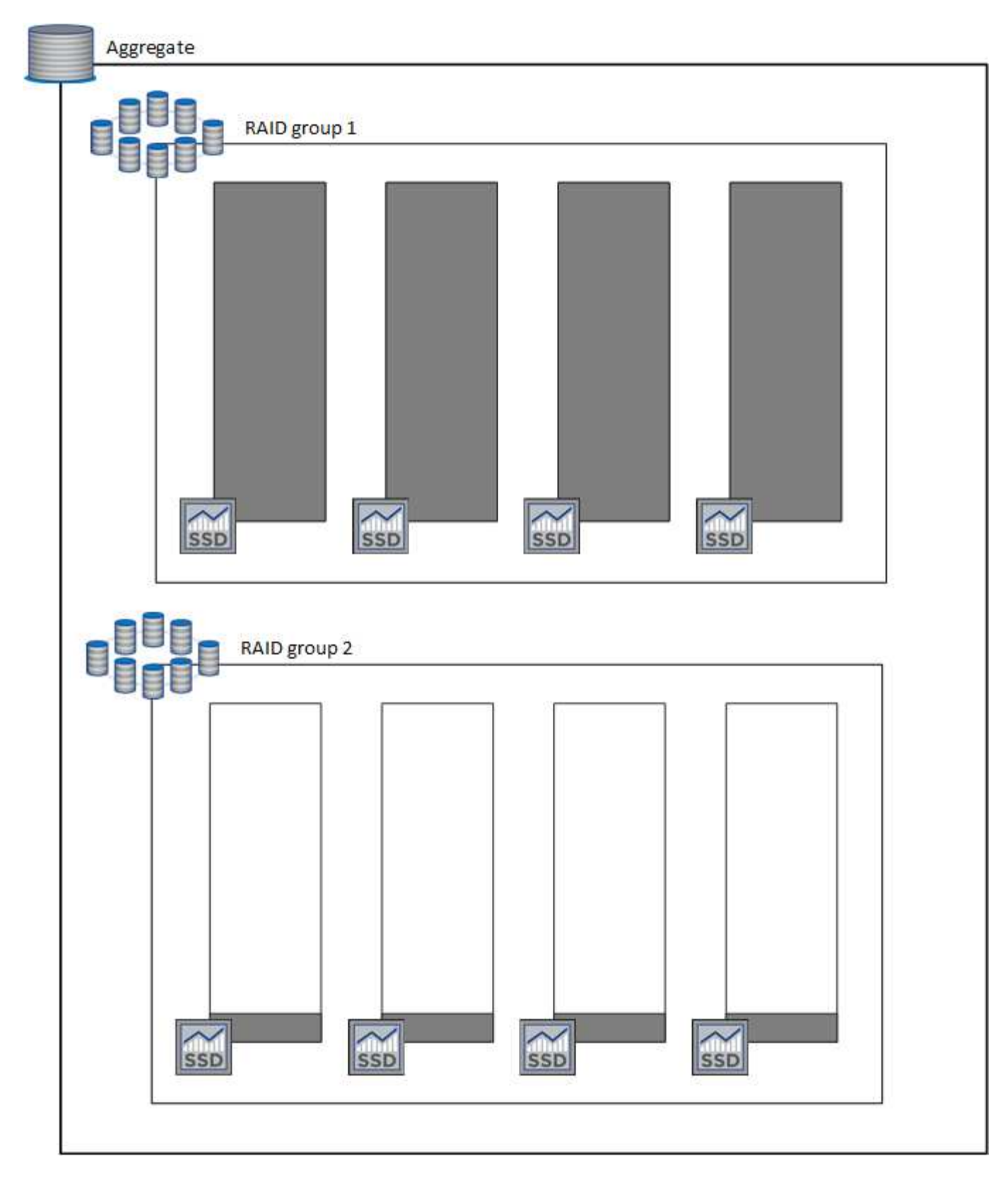

ボリュームを作成したときの動作

GP3またはio1ディスクを使用するボリュームを作成すると、次のようにアグリゲート上にボリュームが作成 されます。

• Elastic Volumesが有効になっている既存のGP3アグリゲートまたはio1アグリゲートがある場合、BlueXP

はそのアグリゲートにボリュームを作成します。

- Elastic Volumesが有効になっているGP3アグリゲートまたはio1アグリゲートが複数ある場合、BlueXP は、最小限のリソースを必要とするボリュームをアグリゲート上に作成します。
- Elastic Volumesが有効になっていないGP3アグリゲートまたはio1アグリゲートだけがシステムに存在す る場合、そのアグリゲートにボリュームが作成されます。

このシナリオはほとんど発生しませんが、次の2つのケースが考えられます。

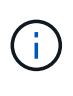

◦ Elastic Volumes機能は、APIからアグリゲートを作成するときに明示的に無効にした。

- ユーザインターフェイスから新しいCloud Volumes ONTAP システムを作成した場合、 初期アグリゲートではElastic Volumes機能は無効になります。レビュー [制限] 詳細につ いては、以下をご覧ください。
- 既存のアグリゲートに十分な容量がない場合は、Elastic Volumesを有効にしてアグリゲートが作成され、 その新しいアグリゲートにボリュームが作成されます。

アグリゲートのサイズは、要求されたボリュームサイズと10%の容量に基づいて決まります。

#### **Capacity Management Mode** (容量管理モード)

コネクタの容量管理モードは、他のタイプのアグリゲートと同様にElastic Volumesと連携します。

- 自動モードが有効な場合(デフォルト設定)、容量を追加する必要があると、BlueXPによってアグリゲー トのサイズが自動的に拡張されます。
- 容量管理モードを手動に変更すると、追加の容量を購入する承認を求めるメッセージが表示されます。

["](#page-16-0)[容量管理](#page-16-0)[モ](#page-16-0)[ードの詳細については、こ](#page-16-0)[ち](#page-16-0)[らを](#page-16-0)[ご覧](#page-16-0)[ください](#page-16-0)["](#page-16-0)。

### 制限

アグリゲートのサイズの拡張には最大で6時間かかることがあります。この間、BlueXPはそのアグリゲートに 容量を追加することはできません。

### **Elastic Volumes**との連携方法

Elastic Volumesは、BlueXPで次のように操作できます。

• GP3ディスクまたはio1ディスクを使用する場合は、初期アグリゲートでElastic Volumesが有効になって いる新しいシステムを作成します

["Cloud Volumes ONTAP](https://docs.netapp.com/ja-jp/bluexp-cloud-volumes-ontap/task-deploying-otc-aws.html) [システムの作成方法について説明します](https://docs.netapp.com/ja-jp/bluexp-cloud-volumes-ontap/task-deploying-otc-aws.html)["](https://docs.netapp.com/ja-jp/bluexp-cloud-volumes-ontap/task-deploying-otc-aws.html)

• Elastic Volumesが有効になっているアグリゲートに新しいボリュームを作成します

GP3またはio1ディスクを使用するボリュームを作成すると、Elastic Volumesが有効になっているアグリ ゲートにボリュームが自動的に作成されます。詳細については、を参照してください [ボリュームを作成 したときの動作]。

["](https://docs.netapp.com/ja-jp/bluexp-cloud-volumes-ontap/task-create-volumes.html)[ボリュームを作成する方法について説明します](https://docs.netapp.com/ja-jp/bluexp-cloud-volumes-ontap/task-create-volumes.html)["](https://docs.netapp.com/ja-jp/bluexp-cloud-volumes-ontap/task-create-volumes.html)。

• Elastic Volumesが有効な新しいアグリゲートを作成します

Cloud Volumes ONTAP システムがバージョン9.11.0以降で作成されていれば、GP3ディスクまたはio1デ ィスクを使用する新しいアグリゲートでは、Elastic Volumesが自動的に有効になります。

アグリゲートを作成すると、アグリゲートの容量サイズを確認するプロンプトが表示されます。これは、 ディスクサイズとディスク数を選択する他の設定とは異なります。

次のスクリーンショットは、GP3ディスクで構成される新しいアグリゲートの例を示しています。

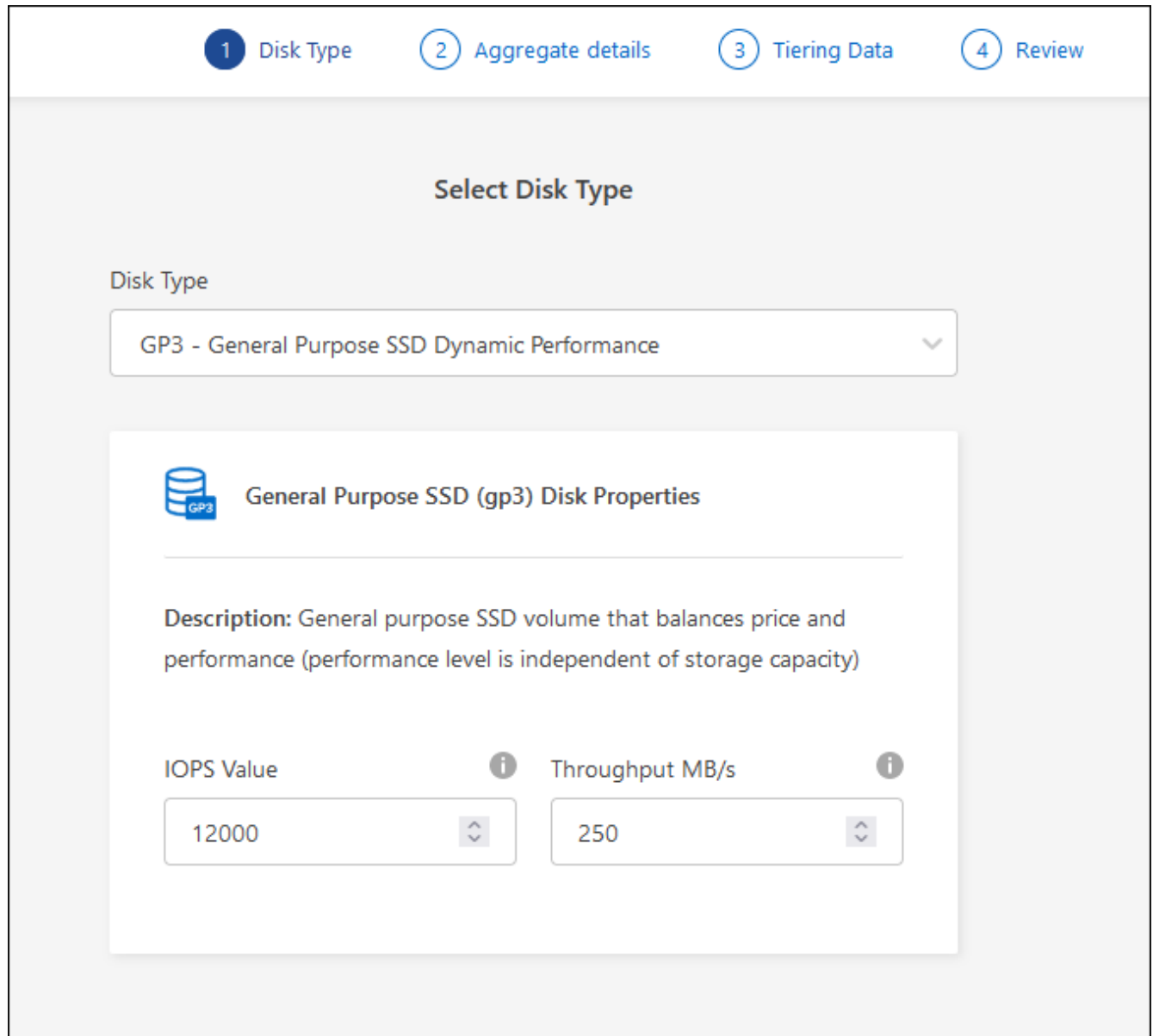

["](https://docs.netapp.com/ja-jp/bluexp-cloud-volumes-ontap/task-create-aggregates.html)[アグリゲートの作成方法を確認できます](https://docs.netapp.com/ja-jp/bluexp-cloud-volumes-ontap/task-create-aggregates.html)["](https://docs.netapp.com/ja-jp/bluexp-cloud-volumes-ontap/task-create-aggregates.html)。

• Elastic Volumesが有効になっているアグリゲートを特定します

Advanced Allocationページに移動すると、アグリゲートでElastic Volumes機能が有効になっているかどう かを確認できます。次の例では、aggr1でElastic Volumesが有効になっています。

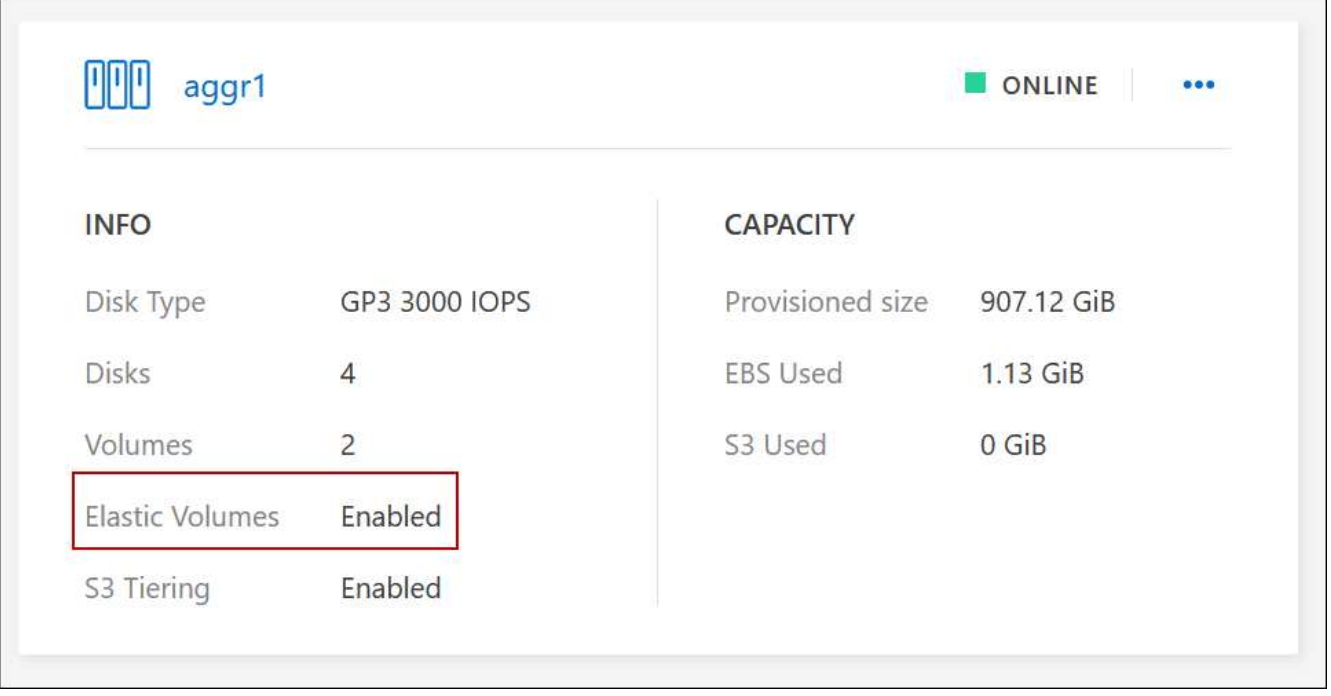

• アグリゲートに容量を追加します

BlueXPでは必要に応じて自動的にアグリゲートに容量が追加されますが、手動で容量を増やすことができ ます。

["](https://docs.netapp.com/ja-jp/bluexp-cloud-volumes-ontap/task-manage-aggregates.html)[アグリゲートの容量を](https://docs.netapp.com/ja-jp/bluexp-cloud-volumes-ontap/task-manage-aggregates.html)[増や](https://docs.netapp.com/ja-jp/bluexp-cloud-volumes-ontap/task-manage-aggregates.html)[す方法について説明します](https://docs.netapp.com/ja-jp/bluexp-cloud-volumes-ontap/task-manage-aggregates.html)["](https://docs.netapp.com/ja-jp/bluexp-cloud-volumes-ontap/task-manage-aggregates.html)。

• Elastic Volumesが有効になっているアグリゲートにデータをレプリケートします

移行先のCloud Volumes ONTAP システムがElastic Volumesをサポートしている場合、Elastic Volumeが有 効になっているアグリゲートに移行先ボリュームが配置されます(GP3ディスクまたはio1ディスクを選択 している場合)。

["](https://docs.netapp.com/us-en/bluexp-replication/task-replicating-data.html)[データレプリケーションの設定方法について説明します](https://docs.netapp.com/us-en/bluexp-replication/task-replicating-data.html)["](https://docs.netapp.com/us-en/bluexp-replication/task-replicating-data.html)

## <span id="page-11-0"></span>データ階層化の概要

使用頻度の低いデータを低コストのオブジェクトストレージに自動的に階層化できるた め、ストレージコストを削減できます。アクティブなデータはハイパフォーマンスの SSD または HDD に残り、非アクティブなデータは低コストのオブジェクトストレージ に階層化されます。これにより、プライマリストレージのスペースを再利用し、セカン ダリストレージを縮小できます。

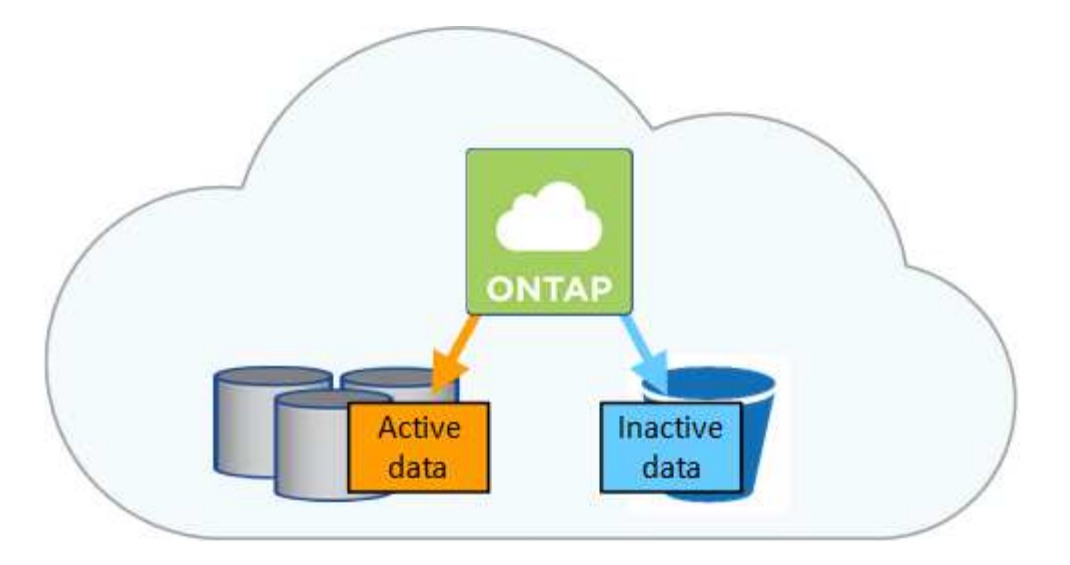

データ階層化は、 FabricPool テクノロジによって実現されます。Cloud Volumes ONTAPは、追加ライセンス なしですべてのCloud Volumes ONTAPクラスタのデータ階層化を実現します。データ階層化を有効にする と、オブジェクトストレージに階層化されたデータに料金が発生します。オブジェクトストレージのコストの 詳細については、クラウドプロバイダのドキュメントを参照してください。

## **AWS** でのデータ階層化

AWS でデータ階層化を有効にすると、 Cloud Volumes ONTAP はホットデータのパフォーマンス階層として EBS 、アクセス頻度の低いデータの大容量階層として AWS S3 を使用します。

高パフォーマンス階層

パフォーマンス階層には、汎用 SSD ( GP3 または gp2 )またはプロビジョニングされる IOPS SSD ( io1 )を使用できます。

スループット最適化 HDD ( st1) を使用している場合、オブジェクトストレージへのデータの階層化は推 奨されません。

#### 大容量階層

Cloud Volumes ONTAP システムは、アクセス頻度の低いデータを1つのS3バケットに階層化します。

BlueXPでは、作業環境ごとに1つのS3バケットが作成され、fabric-pool-\_cluster unique identifier\_という名 前が付けられています。ボリュームごとに異なる S3 バケットが作成されることはありません。

BlueXPはS3バケットを作成する際、次のデフォルト設定を使用します。

- ストレージクラス:Standard
- デフォルトの暗号化:無効
- Block public access:すべてのパブリックアクセスをブロックします
- オブジェクトの所有権:ACLが有効
- バケットのバージョン管理:無効
- オブジェクトロック:無効

ストレージクラス

AWS の階層化データのデフォルトのストレージクラスは *Standard* です。Standard は、複数の可用性ゾー ンにまたがって保存された頻繁にアクセスされるデータに最適です。

アクセス頻度の低いデータがない場合は、ストレージクラスを次のいずれかに変更することで、ストレー ジコストを削減できます。*Intelligent Tiering \_*、*\_one-Zone*低頻度アクセス、*Standard -*低頻度アクセス、 または S3 Glacier Instant Retrieval。ストレージクラスを変更すると、アクセス頻度の低いデータは Standard ストレージクラスから始まり、 30 日経ってもアクセスされない場合は選択したストレージクラ スに移行されます。

データにアクセスするとアクセスコストが高くなるため、ストレージクラスを変更する前にこの点を考慮 する必要があります。 ["Amazon S3](https://aws.amazon.com/s3/storage-classes) [ストレージクラスに関する詳細情報](https://aws.amazon.com/s3/storage-classes)["](https://aws.amazon.com/s3/storage-classes)。

作業環境の作成時にストレージクラスを選択し、あとでいつでも変更できます。ストレージクラスの変更 の詳細については、を参照してください ["](https://docs.netapp.com/ja-jp/bluexp-cloud-volumes-ontap/task-tiering.html)[使用頻度の低いデータを低コストのオブジェクトストレージに階](https://docs.netapp.com/ja-jp/bluexp-cloud-volumes-ontap/task-tiering.html) [層化](https://docs.netapp.com/ja-jp/bluexp-cloud-volumes-ontap/task-tiering.html)["](https://docs.netapp.com/ja-jp/bluexp-cloud-volumes-ontap/task-tiering.html)。

データ階層化のストレージクラスは、システム全体に適用されます。ボリューム単位ではありません。

### **Azure** のデータ階層化

Azure でデータ階層化を有効にすると、 Cloud Volumes ONTAP は、ホットデータ用のパフォーマンス階層と して Azure で管理されているディスクを、アクセス頻度の低いデータ用の大容量階層として Azure Blob Storage を使用します。

#### 高パフォーマンス階層

高パフォーマンス階層には SSD と HDD があります。

#### 大容量階層

Cloud Volumes ONTAP システムは、アクセス頻度の低いデータを単一のBLOBコンテナに階層化します。

BlueXPでは、Cloud Volumes ONTAP の作業環境ごとに1つのコンテナを持つ新しいストレージアカウント が作成されます。ストレージアカウントの名前はランダムです。ボリュームごとに異なるコンテナは作成 されません。

BlueXPでは、次の設定でストレージアカウントが作成されます。

- アクセス層:ホット
- パフォーマンス:標準
- 冗長性:ローカル冗長ストレージ (LRS)
- アカウント:StorageV2(汎用v2)
- REST API処理にはセキュアな転送が必要:有効
- ストレージアカウントキーへのアクセス:有効
- TLSの最小バージョン:バージョン1.2
- インフラストラクチャの暗号化:無効

ストレージアクセス階層

Azure の階層化データのデフォルトのストレージアクセス階層は、 \_hot\_tier です。ホット階層は、大容量 階層でアクセス頻度が高いデータに最適です。

大容量階層のアクセス頻度の低いデータにアクセスする予定がない場合は、 cool storage階層に変更する ことでストレージコストを削減できます。ストレージ階層をクールに変更すると、アクセス頻度の低い大 容量階層のデータがクールなストレージ階層に直接移動します。

データにアクセスするとアクセスコストが高くなるため、ストレージ階層を変更する前にこの点を考慮す る必要があります。 ["Azure BLOB](https://docs.microsoft.com/en-us/azure/storage/blobs/storage-blob-storage-tiers) [ストレージのアクセス階層の詳細については、こ](https://docs.microsoft.com/en-us/azure/storage/blobs/storage-blob-storage-tiers)[ち](https://docs.microsoft.com/en-us/azure/storage/blobs/storage-blob-storage-tiers)[らを参照してくださ](https://docs.microsoft.com/en-us/azure/storage/blobs/storage-blob-storage-tiers) [い](https://docs.microsoft.com/en-us/azure/storage/blobs/storage-blob-storage-tiers)["](https://docs.microsoft.com/en-us/azure/storage/blobs/storage-blob-storage-tiers)。

作業環境の作成時にストレージ階層を選択し、あとでいつでも変更できます。ストレージ階層の変更の詳 細については、を参照してください ["](https://docs.netapp.com/ja-jp/bluexp-cloud-volumes-ontap/task-tiering.html)[使用頻度の低いデータを低コストのオブジェクトストレージに階層](https://docs.netapp.com/ja-jp/bluexp-cloud-volumes-ontap/task-tiering.html) [化](https://docs.netapp.com/ja-jp/bluexp-cloud-volumes-ontap/task-tiering.html)["](https://docs.netapp.com/ja-jp/bluexp-cloud-volumes-ontap/task-tiering.html)。

データ階層化のためのストレージアクセス階層は、システム全体に適用されます。ボリューム単位ではあ りません。

## **Google Cloud**のデータ階層化

Google Cloudでデータ階層化を有効にすると、Cloud Volumes ONTAP はホットデータのパフォーマンス階層 として永続的ディスクを使用し、アクセス頻度の低いデータの大容量階層としてGoogle Cloud Storageバケッ トを使用します。

高パフォーマンス階層

パフォーマンス階層には、 SSD 永続ディスク、分散型永続ディスク、標準の永続ディスクがあります。

大容量階層

Cloud Volumes ONTAP システムは、アクセス頻度の低いデータを1つのGoogle Cloud Storageバケットに 階層化します。

BlueXPは'各作業環境用にバケットを作成し'fabric-pool-\_cluster unique identifier\_という名前を付けますボ リュームごとに異なるバケットが作成されることはありません。

BlueXPでバケットを作成すると、次のデフォルト設定が使用されます。

- 場所の種類:地域
- ストレージクラス:Standard
- public access:オブジェクトACLに依存します
- アクセスコントロール:きめ細かな設定
- 保護:なし
- データの暗号化:Googleで管理されるキー

ストレージクラス

階層化データのデフォルトのストレージクラスは、 *Standard Storage\_class* です。データへのアクセス頻 度が低い場合は、 *\_Nearline Storage\_or\_Coldline Storage* に変更することでストレージコストを削減でき ます。ストレージクラスを変更すると、それ以降のアクセス頻度の低いデータは選択したクラスに直接移 動されます。

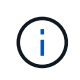

ストレージクラスを変更すると、アクセス頻度の低い既存のデータがデフォルトのストレー ジクラスのままになります。既存のアクセス頻度の低いデータのストレージクラスを変更す るには、指定を手動で実行する必要があります。

データにアクセスするとアクセスコストが高くなるため、ストレージクラスを変更する前にこの点を考慮 する必要があります。 ["Google Cloud Storage](https://cloud.google.com/storage/docs/storage-classes) [のストレージクラスの詳細については、こ](https://cloud.google.com/storage/docs/storage-classes)[ち](https://cloud.google.com/storage/docs/storage-classes)[らを](https://cloud.google.com/storage/docs/storage-classes)[ご覧](https://cloud.google.com/storage/docs/storage-classes)[くだ](https://cloud.google.com/storage/docs/storage-classes) [さい](https://cloud.google.com/storage/docs/storage-classes)["](https://cloud.google.com/storage/docs/storage-classes)。

作業環境の作成時にストレージ階層を選択し、あとでいつでも変更できます。ストレージクラスの変更の 詳細については、を参照してください ["](https://docs.netapp.com/ja-jp/bluexp-cloud-volumes-ontap/task-tiering.html)[使用頻度の低いデータを低コストのオブジェクトストレージに階層](https://docs.netapp.com/ja-jp/bluexp-cloud-volumes-ontap/task-tiering.html) [化](https://docs.netapp.com/ja-jp/bluexp-cloud-volumes-ontap/task-tiering.html)["](https://docs.netapp.com/ja-jp/bluexp-cloud-volumes-ontap/task-tiering.html)。

データ階層化のストレージクラスは、システム全体に適用されます。ボリューム単位ではありません。

### データ階層化と容量の制限

データの階層化を有効にしても、システムの容量制限は変わりません。この制限は、パフォーマンス階層と容 量階層に分散されます。

ボリューム階層化ポリシー

データ階層化を有効にするには、ボリュームの作成、変更、またはレプリケート時にボリューム階層化ポリシ ーを選択する必要があります。ボリュームごとに異なるポリシーを選択できます。

一部の階層化ポリシーには、最小冷却期間が関連付けられています。この期間は、データを「コールド」と見 なして容量階層に移動するために、ボリューム内のユーザーデータを非アクティブのままにする必要がある時 間を設定します。クーリング期間は、データがアグリゲートに書き込まれると開始されます。

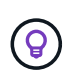

最小クーリング期間とデフォルトのアグリゲートしきい値を 50% に変更できます(詳細につい ては後述します)。 ["](http://docs.netapp.com/ontap-9/topic/com.netapp.doc.dot-mgng-stor-tier-fp/GUID-AD522711-01F9-4413-A254-929EAE871EBF.html)[冷却期間](http://docs.netapp.com/ontap-9/topic/com.netapp.doc.dot-mgng-stor-tier-fp/GUID-AD522711-01F9-4413-A254-929EAE871EBF.html)[を](http://docs.netapp.com/ontap-9/topic/com.netapp.doc.dot-mgng-stor-tier-fp/GUID-AD522711-01F9-4413-A254-929EAE871EBF.html)[変更](http://docs.netapp.com/ontap-9/topic/com.netapp.doc.dot-mgng-stor-tier-fp/GUID-AD522711-01F9-4413-A254-929EAE871EBF.html)[する方法について説明します](http://docs.netapp.com/ontap-9/topic/com.netapp.doc.dot-mgng-stor-tier-fp/GUID-AD522711-01F9-4413-A254-929EAE871EBF.html)["](http://docs.netapp.com/ontap-9/topic/com.netapp.doc.dot-mgng-stor-tier-fp/GUID-AD522711-01F9-4413-A254-929EAE871EBF.html) および ["](http://docs.netapp.com/ontap-9/topic/com.netapp.doc.dot-mgng-stor-tier-fp/GUID-8FC4BFD5-F258-4AA6-9FCB-663D42D92CAA.html)[しきい](http://docs.netapp.com/ontap-9/topic/com.netapp.doc.dot-mgng-stor-tier-fp/GUID-8FC4BFD5-F258-4AA6-9FCB-663D42D92CAA.html)[値](http://docs.netapp.com/ontap-9/topic/com.netapp.doc.dot-mgng-stor-tier-fp/GUID-8FC4BFD5-F258-4AA6-9FCB-663D42D92CAA.html)[を](http://docs.netapp.com/ontap-9/topic/com.netapp.doc.dot-mgng-stor-tier-fp/GUID-8FC4BFD5-F258-4AA6-9FCB-663D42D92CAA.html)[変更](http://docs.netapp.com/ontap-9/topic/com.netapp.doc.dot-mgng-stor-tier-fp/GUID-8FC4BFD5-F258-4AA6-9FCB-663D42D92CAA.html)[す](http://docs.netapp.com/ontap-9/topic/com.netapp.doc.dot-mgng-stor-tier-fp/GUID-8FC4BFD5-F258-4AA6-9FCB-663D42D92CAA.html) [る方法について説明します](http://docs.netapp.com/ontap-9/topic/com.netapp.doc.dot-mgng-stor-tier-fp/GUID-8FC4BFD5-F258-4AA6-9FCB-663D42D92CAA.html)["](http://docs.netapp.com/ontap-9/topic/com.netapp.doc.dot-mgng-stor-tier-fp/GUID-8FC4BFD5-F258-4AA6-9FCB-663D42D92CAA.html)。

BlueXPでは、ボリュームを作成または変更するときに、次のボリューム階層化ポリシーから選択できます。

#### **Snapshot** のみ

アグリゲートの容量が 50% に達すると、 Cloud Volumes ONTAP は、アクティブなファイルシステムに関 連付けられていない Snapshot コピーのコールドユーザデータを容量階層に階層化します。冷却期間は約 2 日間です。

読み取りの場合、容量階層のコールドデータブロックはホットになり、パフォーマンス階層に移動されま す。

#### すべて

すべてのデータ(メタデータを除く)はすぐにコールドとしてマークされ、オブジェクトストレージにで きるだけ早く階層化されます。ボリューム内の新しいブロックがコールドになるまで、 48 時間待つ必要は ありません。「すべて」のポリシーが設定される前のボリュームにあるブロックは、コールドになるまで 48 時間かかります。

読み取られた場合、クラウド階層のコールドデータブロックはコールドのままで、パフォーマンス階層に 書き戻されません。このポリシーは ONTAP 9.6 以降で使用できます。

アグリゲートの容量が 50% に達すると、 Cloud Volumes ONTAP はボリューム内のコールドデータブロッ クを容量階層に階層化します。コールドデータには、 Snapshot コピーだけでなく、アクティブなファイ ルシステムのコールドユーザデータも含まれます。冷却期間は約 31 日です。

このポリシーは、 Cloud Volumes ONTAP 9.4 以降でサポートされます。

ランダム読み取りで読み取りを行うと、容量階層のコールドデータブロックがホットになり、パフォーマ ンス階層に移動します。インデックススキャンやアンチウイルススキャンに関連するようなシーケンシャ ルリードで読み取られた場合、コールドデータブロックはコールド状態を維持し、パフォーマンス階層に は移動しません。

なし

ボリュームのデータをパフォーマンス階層に保持し、容量階層に移動できないようにします。

ボリュームをレプリケートする場合、データをオブジェクトストレージに階層化するかどうかを選択できま す。その場合は、データ保護ボリュームに\*Backup\*ポリシーが適用されます。Cloud Volumes ONTAP 9.6 以 降では、「 \* all \* 」階層化ポリシーがバックアップポリシーに置き換えられます。

**Cloud Volumes ONTAP** をオフにすると、冷却期間に影響します

データブロックはクーリングスキャンによって冷却されます。このプロセスでは、使用されていないブロック のブロック温度が次の低い値に移動(冷却)されます。デフォルトのクーリング時間は、ボリューム階層化ポ リシーによって異なります。

- 自動: 31 日
- Snapshot のみ: 2日

冷却スキャンが機能するためには、 Cloud Volumes ONTAP が実行されている必要があります。Cloud Volumes ONTAP をオフにすると、冷却も停止します。その結果、冷却時間が長くなります。

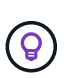

Cloud Volumes ONTAP をオフにすると、システムを再起動するまで各ブロックの温度が維持 されます。たとえば、システムの電源をオフにしたときにブロックの温度が 5 であっても、シ ステムの電源をオンにしたときの温度は 5 のままです。

## データ階層化の設定

手順およびサポートされている構成の一覧については、を参照してください ["](https://docs.netapp.com/ja-jp/bluexp-cloud-volumes-ontap/task-tiering.html)[使用頻度の低いデータを低コス](https://docs.netapp.com/ja-jp/bluexp-cloud-volumes-ontap/task-tiering.html) [トのオブジェクトストレージに階層化](https://docs.netapp.com/ja-jp/bluexp-cloud-volumes-ontap/task-tiering.html)["](https://docs.netapp.com/ja-jp/bluexp-cloud-volumes-ontap/task-tiering.html)。

## <span id="page-16-0"></span>ストレージ管理

BlueXPでは、Cloud Volumes ONTAP ストレージをシンプルかつ高度に管理できます。

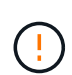

すべてのディスクとアグリゲートは、BlueXPから直接作成および削除する必要があります。こ れらのアクションは、別の管理ツールから実行しないでください。これにより、システムの安 定性が低下し、将来ディスクを追加できなくなる可能性があります。また、クラウドプロバイ ダの冗長料金が発生する可能性もあります。

ストレージのプロビジョニング

BlueXPを使用すると、ディスクを購入してアグリゲートを管理することで、Cloud Volumes ONTAP 用のスト レージのプロビジョニングを簡単に行うことができます。ボリュームを作成するだけで済みます。必要に応じ て、 Advanced Allocation オプションを使用してアグリゲートをプロビジョニングできます。

プロビジョニングの簡素化

アグリゲートは、ボリュームにクラウドストレージを提供します。BlueXPでは、インスタンスを起動すると き、および追加のボリュームをプロビジョニングするときにアグリゲートが作成されます。

ボリュームを作成すると、BlueXPは次の3つのうちいずれかの処理を行います。

• 十分な空きスペースがある既存のアグリゲートにボリュームを配置します。

• ボリュームを既存のアグリゲートに配置するには、そのアグリゲート用に追加のディスクを購入します。

+ Elastic VolumesをサポートするAWSのアグリゲートの場合、BlueXPはRAIDグループ内のディスクのサイズ も大きくなります。 ["Elastic Volumes](#page-5-0)[のサポートに関する詳細情報](#page-5-0)["](#page-5-0)。

• 新しいアグリゲートのディスクを購入し、そのアグリゲートにボリュームを配置します。

BlueXPでは、アグリゲートの最大サイズ、シンプロビジョニングが有効かどうか、アグリゲートの空きスペ ースのしきい値など、いくつかの要因によって新しいボリュームをどこに配置するかを決定します。

(ဓူ) アカウント管理者は、 [ 設定 \*] ページから空き容量のしきい値を変更できます。

**AWS** でのアグリゲートのディスクサイズの選択

Cloud Volumes ONTAP 用の新しいアグリゲートをAWSで作成すると、システムのアグリゲートの数が増える につれて、アグリゲートのディスクサイズが徐々に拡張されます。BlueXPは、AWSが許容する最大データデ ィスク数に達する前に、システムの最大容量を利用できるようにします。

たとえば、BlueXPでは、次のようなディスクサイズが選択される場合があります。

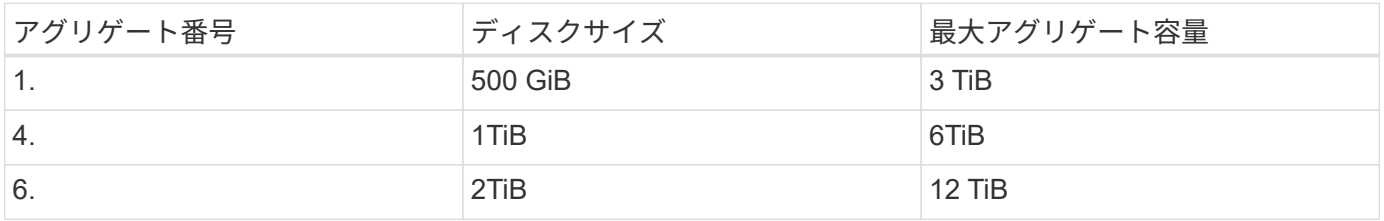

 $\left( \,$ i $\,$ 

この動作は、Amazon EBS Elastic Volumes機能をサポートするアグリゲートには適用されませ ん。Elastic Volumesが有効になっているアグリゲートは、1つまたは2つのRAIDグループで構成 されます。各RAIDグループには、同じ容量の同一ディスクが4本あります。 ["Elastic Volumes](#page-5-0) [のサポートに関する詳細情報](#page-5-0)["](#page-5-0)。

ディスクサイズは、 Advanced Allocation オプションを使用して選択できます。

高度な割り当て

BlueXPでは、アグリゲートを自分で管理する代わりに、自分で管理できます。 ["Advanced allocation \\*](https://docs.netapp.com/ja-jp/bluexp-cloud-volumes-ontap/task-create-aggregates.html) [ページ](https://docs.netapp.com/ja-jp/bluexp-cloud-volumes-ontap/task-create-aggregates.html)

[からアクセスします](https://docs.netapp.com/ja-jp/bluexp-cloud-volumes-ontap/task-create-aggregates.html)["](https://docs.netapp.com/ja-jp/bluexp-cloud-volumes-ontap/task-create-aggregates.html)では、特定の数のディスクを含む新しいアグリゲートの作成、既存のアグリゲートへの ディスクの追加、および特定のアグリゲートでのボリュームの作成を行うことができます。

#### 容量管理

アカウント管理者は、BlueXPがストレージ容量の決定を通知するかどうか、またはBlueXPが容量の要件を自 動的に管理するかどうかを選択できます。

この動作は、コネクタの Capacity Management Mode\_onによって決定されます。容量管理モードは、そのコ ネクタで管理されているすべてのCloud Volumes ONTAP システムに影響します。別のコネクタがある場合 は、別の方法で設定できます。

#### 自動容量管理

容量管理モードは、デフォルトで自動に設定されています。このモードでは、空きスペース率が15分ごとに チェックされ、空きスペース率が指定したしきい値を下回っていないかどうかが確認されます。より多くの容 量が必要になると、BlueXPは自動的に新しいディスクの購入を開始し、未使用のディスク(アグリゲート) セットを削除し、必要に応じてアグリゲート間でボリュームを移動し、ディスク障害を回避します。

次の例は、このモードの動作を示しています。

• アグリゲートの容量がしきい値に達し、ディスクの容量が増えても、BlueXPはそのアグリゲート用の新し いディスクを自動的に購入するため、ボリュームを継続して拡張することができます。

Elastic VolumesをサポートするAWSのアグリゲートの場合は、BlueXPでRAIDグループ内のディスクのサイズ も拡張されます。 ["Elastic Volumes](#page-5-0)[のサポートに関する詳細情報](#page-5-0)["](#page-5-0)。

[+]

\*アグリゲートが容量のしきい値に達し、追加のディスクをサポートできない場合、BlueXPは、アグリゲート のボリュームを、使用可能な容量を持つアグリゲートまたは新しいアグリゲートに自動的に移動します。

 $[+]$ 

ボリュームに新しいアグリゲートを作成すると、そのボリュームのサイズに対応するディスクサイズが選択さ れます。

[+]

元のアグリゲートに空きスペースがあることに注意してください。既存のボリュームまたは新しいボリューム では、そのスペースを使用できます。このシナリオでは、スペースをクラウドプロバイダに戻すことはできま せん。

• アグリゲートにボリュームが12時間以上格納されていない場合、BlueXPはそのアグリゲートを削除しま す。

容量の自動管理による **LUN** の管理

BlueXPの自動容量管理はLUNには適用されませんBlueXPでLUNを作成すると'自動拡張機能が無効になります

手動による容量管理

アカウント管理者が容量管理モードを手動に設定した場合、容量の決定が必要になったときに「Action Required」メッセージが表示されます。自動モードで説明されている例と同じ例が手動モードにも適用されま すが、アクションを受け入れる必要があります。

["](https://docs.netapp.com/ja-jp/bluexp-cloud-volumes-ontap/task-manage-capacity-settings.html)[容量管理](https://docs.netapp.com/ja-jp/bluexp-cloud-volumes-ontap/task-manage-capacity-settings.html)[モ](https://docs.netapp.com/ja-jp/bluexp-cloud-volumes-ontap/task-manage-capacity-settings.html)[ードを](https://docs.netapp.com/ja-jp/bluexp-cloud-volumes-ontap/task-manage-capacity-settings.html)[変更](https://docs.netapp.com/ja-jp/bluexp-cloud-volumes-ontap/task-manage-capacity-settings.html)[する方法について説明します](https://docs.netapp.com/ja-jp/bluexp-cloud-volumes-ontap/task-manage-capacity-settings.html)["](https://docs.netapp.com/ja-jp/bluexp-cloud-volumes-ontap/task-manage-capacity-settings.html)。

## <span id="page-19-0"></span>書き込み速度

BlueXPを使用すると'ほとんどのCloud Volumes ONTAP 構成で通常の書き込み速度また は高速の書き込み速度を選択できます書き込み速度を選択する前に、高速書き込みを使 用する場合の標準設定と高設定の違い、およびリスクと推奨事項を理解しておく必要が あります。

通常の書き込み速度

通常の書き込み速度を選択した場合、データはディスクに直接書き込まれます。データをディスクに直接書き 込んだ場合、計画外のシステム停止が発生した場合や、計画外のシステム停止が発生した場合のデータ損失の 可能性を低減します( HA ペアのみ)。

デフォルトでは、通常の書き込み速度が使用されます。

### 高速の書き込み速度

高速書き込みを選択すると、データはディスクに書き込まれる前にメモリにバッファされるため、書き込みパ フォーマンスが向上します。このキャッシュにより、計画外のシステム停止が発生した場合にデータが失われ る可能性があります。

計画外のシステム停止が発生した場合に失われる可能性があるデータの量は、最後の 2 つの整合ポイントの 範囲です。整合ポイントとは、バッファされたデータをディスクに書き込むことです。整合ポイントは、書き 込みログがいっぱいになったとき、または 10 秒後(どちらか早い方)に発生します。ただし、クラウドプロ バイダが提供するストレージのパフォーマンスが整合ポイントの処理時間に影響する可能性があります。

#### 高速書き込みを使用する場合

高速の書き込みパフォーマンスが求められるワークロードで、計画外のシステム停止が発生した場合や、計画 外のシステム停止(HAペアのみ)が伴うカスケード障害が発生した場合のデータ損失リスクに対処できる場 合は、高速の書き込み速度を使用することを推奨します。

高速書き込みを使用する場合の推奨事項

高速の書き込み速度を有効にする場合は、アプリケーションレイヤでの書き込み保護を確保するか、またはデ ータ損失が発生した場合にアプリケーションで許容されるようにする必要があります。

#### **AWS** で **HA** ペアを使用した場合の高速の書き込み速度

AWS の HA ペアで高速の書き込み速度を有効にする場合は、複数の Availability Zone ( AZ ;アベイラビリ ティゾーン)環境と単一の AZ 環境の保護レベルの違いを理解しておく必要があります。複数の AZ に HA ペ アを導入すると、耐障害性が向上し、データ損失の可能性を軽減できます。

["AWS](https://docs.netapp.com/ja-jp/bluexp-cloud-volumes-ontap/concept-ha.html) [の](https://docs.netapp.com/ja-jp/bluexp-cloud-volumes-ontap/concept-ha.html) [HA](https://docs.netapp.com/ja-jp/bluexp-cloud-volumes-ontap/concept-ha.html) [ペアについて詳しくは、こ](https://docs.netapp.com/ja-jp/bluexp-cloud-volumes-ontap/concept-ha.html)[ち](https://docs.netapp.com/ja-jp/bluexp-cloud-volumes-ontap/concept-ha.html)[らを](https://docs.netapp.com/ja-jp/bluexp-cloud-volumes-ontap/concept-ha.html)[ご覧](https://docs.netapp.com/ja-jp/bluexp-cloud-volumes-ontap/concept-ha.html)[ください](https://docs.netapp.com/ja-jp/bluexp-cloud-volumes-ontap/concept-ha.html)["](https://docs.netapp.com/ja-jp/bluexp-cloud-volumes-ontap/concept-ha.html)。

すべての Cloud Volumes ONTAP 構成で高速書き込みがサポートされるわけではありません。デフォルトで は、これらの構成では通常の書き込み速度が使用されます。

#### **AWS**

シングルノードシステムを使用する場合、 Cloud Volumes ONTAP では、すべてのインスタンスタイプで高速 な書き込み速度がサポートされます。

9.8 リリース以降では、 Cloud Volumes ONTAP でサポートされているほぼすべての EC2 インスタンスタイプ を使用する場合、 HA ペアでの高速書き込みがサポートされます。ただし、 m5.xlarge と r5.xlarge は除きま す。

["Cloud Volume](https://docs.netapp.com/us-en/cloud-volumes-ontap-relnotes/reference-configs-aws.html) [が提供する](https://docs.netapp.com/us-en/cloud-volumes-ontap-relnotes/reference-configs-aws.html) [Amazon EC2](https://docs.netapp.com/us-en/cloud-volumes-ontap-relnotes/reference-configs-aws.html) [インスタンスの詳細については、こ](https://docs.netapp.com/us-en/cloud-volumes-ontap-relnotes/reference-configs-aws.html)[ち](https://docs.netapp.com/us-en/cloud-volumes-ontap-relnotes/reference-configs-aws.html)[らを](https://docs.netapp.com/us-en/cloud-volumes-ontap-relnotes/reference-configs-aws.html)[ご覧](https://docs.netapp.com/us-en/cloud-volumes-ontap-relnotes/reference-configs-aws.html)[ください](https://docs.netapp.com/us-en/cloud-volumes-ontap-relnotes/reference-configs-aws.html) [ONTAP](https://docs.netapp.com/us-en/cloud-volumes-ontap-relnotes/reference-configs-aws.html) [は](https://docs.netapp.com/us-en/cloud-volumes-ontap-relnotes/reference-configs-aws.html) [をサポートします](https://docs.netapp.com/us-en/cloud-volumes-ontap-relnotes/reference-configs-aws.html)["](https://docs.netapp.com/us-en/cloud-volumes-ontap-relnotes/reference-configs-aws.html)。

#### **Azure**

シングルノードシステムを使用する場合、 Cloud Volumes ONTAP では、すべての種類の VM で高速な書き込 み速度がサポートされます。

HA ペアを使用する場合、 Cloud Volumes ONTAP では 9.8 リリース以降、複数の種類の VM で高速の書き込 み速度がサポートされます。にアクセスします ["Cloud Volumes ONTAP](https://docs.netapp.com/us-en/cloud-volumes-ontap-relnotes/reference-configs-azure.html) [リリースノート](https://docs.netapp.com/us-en/cloud-volumes-ontap-relnotes/reference-configs-azure.html)["](https://docs.netapp.com/us-en/cloud-volumes-ontap-relnotes/reference-configs-azure.html) をクリックして、高 速の書き込み速度をサポートする VM タイプを確認します。

#### **Google Cloud**

シングルノードシステムを使用する場合、 Cloud Volumes ONTAP では、すべての種類のマシンで高速な書き 込み速度がサポートされます。

HAペアを使用する場合、Cloud Volumes ONTAP 9.13.0リリース以降では、いくつかのタイプのVMで高速の 書き込み速度がサポートされます。にアクセスします ["Cloud Volumes ONTAP](https://docs.netapp.com/us-en/cloud-volumes-ontap-relnotes/reference-configs-gcp.html#supported-configurations-by-license) [リリースノート](https://docs.netapp.com/us-en/cloud-volumes-ontap-relnotes/reference-configs-gcp.html#supported-configurations-by-license)["](https://docs.netapp.com/us-en/cloud-volumes-ontap-relnotes/reference-configs-gcp.html#supported-configurations-by-license) をクリックし て、高速の書き込み速度をサポートする VM タイプを確認します。

["Cloud](https://docs.netapp.com/us-en/cloud-volumes-ontap-relnotes/reference-configs-gcp.html) [の](https://docs.netapp.com/us-en/cloud-volumes-ontap-relnotes/reference-configs-gcp.html) [Google Cloud](https://docs.netapp.com/us-en/cloud-volumes-ontap-relnotes/reference-configs-gcp.html) [マシンタイプの詳細を](https://docs.netapp.com/us-en/cloud-volumes-ontap-relnotes/reference-configs-gcp.html)[ご覧](https://docs.netapp.com/us-en/cloud-volumes-ontap-relnotes/reference-configs-gcp.html)[ください](https://docs.netapp.com/us-en/cloud-volumes-ontap-relnotes/reference-configs-gcp.html) [Volume ONTAP](https://docs.netapp.com/us-en/cloud-volumes-ontap-relnotes/reference-configs-gcp.html) [はをサポートします](https://docs.netapp.com/us-en/cloud-volumes-ontap-relnotes/reference-configs-gcp.html)["](https://docs.netapp.com/us-en/cloud-volumes-ontap-relnotes/reference-configs-gcp.html)。

## 書き込み速度を選択する方法

を作成するときに、書き込み速度を選択できます 新しい作業環境を構築できます ["](https://docs.netapp.com/ja-jp/bluexp-cloud-volumes-ontap/task-modify-write-speed.html)[既存](https://docs.netapp.com/ja-jp/bluexp-cloud-volumes-ontap/task-modify-write-speed.html)[のシステムの](https://docs.netapp.com/ja-jp/bluexp-cloud-volumes-ontap/task-modify-write-speed.html)[書](https://docs.netapp.com/ja-jp/bluexp-cloud-volumes-ontap/task-modify-write-speed.html)[き](https://docs.netapp.com/ja-jp/bluexp-cloud-volumes-ontap/task-modify-write-speed.html)[込](https://docs.netapp.com/ja-jp/bluexp-cloud-volumes-ontap/task-modify-write-speed.html)[み](https://docs.netapp.com/ja-jp/bluexp-cloud-volumes-ontap/task-modify-write-speed.html) [速](https://docs.netapp.com/ja-jp/bluexp-cloud-volumes-ontap/task-modify-write-speed.html)[度を](https://docs.netapp.com/ja-jp/bluexp-cloud-volumes-ontap/task-modify-write-speed.html)[変更](https://docs.netapp.com/ja-jp/bluexp-cloud-volumes-ontap/task-modify-write-speed.html)[する](https://docs.netapp.com/ja-jp/bluexp-cloud-volumes-ontap/task-modify-write-speed.html)["](https://docs.netapp.com/ja-jp/bluexp-cloud-volumes-ontap/task-modify-write-speed.html)。

## データ損失が発生した場合の予測

高速の書き込み速度が原因でデータ損失が発生した場合、Event Management System(EMS;イベント管理 システム)で次の2つのイベントが報告されます。

• Cloud Volumes ONTAP 9.12.1以降

 NOTICE nv.data.loss.possible: An unexpected shutdown occurred while in high write speed mode, which possibly caused a loss of data. \* Cloud Volumes ONTAP  $9.11.0 \sim 9.11.1$ 

DEBUG nv.check.failed: NVRAM check failed with error "NVRAM disabled due to dirty shutdown with High Write Speed mode"

 ERROR wafl.root.content.changed: Contents of the root volume '' might have changed. Verify that all recent configuration changes are still in effect..

\* Cloud Volumes ONTAP 9.8~9.10.1

DEBUG nv.check.failed: NVRAM check failed with error "NVRAM disabled due to dirty shutdown"

ERROR wafl.root.content.changed: Contents of the root volume '' might have changed. Verify that all recent configuration changes are still in effect.

この場合、Cloud Volumes ONTAP をブートして、ユーザの手を煩わせることなくデータを提供できるように する必要があります。

## データ損失が発生した場合のデータアクセスの停止方法

データ損失について懸念がある場合、データ損失時にアプリケーションの実行を停止し、データ損失の問題に 適切に対処したあとでデータアクセスを再開するには、 CLI から NVFAIL オプションを使用してこの目標を 達成します。

をクリックして **NVFAIL** オプションを有効にします

vol modify -volume <vol-name> -nvfail on `

#### をクリックして **NVFAIL** 設定を確認します

vol show -volume <vol-name> -fields nvfail`

#### **NVFAIL** オプションを無効にする場合

vol modify -volume <vol-name> -nvfail off `

データ損失が発生した場合、 NVFAIL が有効になっている NFS または iSCSI ボリュームは、データ処理を停 止する必要があります(ステートレスプロトコルである CIFS への影響はありません)。詳細については、を 参照してください ["NFS](https://docs.netapp.com/ontap-9/topic/com.netapp.doc.dot-mcc-mgmt-dr/GUID-40D04B8A-01F7-4E87-8161-E30BD80F5B7F.html) [ボリュームまたは](https://docs.netapp.com/ontap-9/topic/com.netapp.doc.dot-mcc-mgmt-dr/GUID-40D04B8A-01F7-4E87-8161-E30BD80F5B7F.html) [LUN](https://docs.netapp.com/ontap-9/topic/com.netapp.doc.dot-mcc-mgmt-dr/GUID-40D04B8A-01F7-4E87-8161-E30BD80F5B7F.html) [へのアクセスに](https://docs.netapp.com/ontap-9/topic/com.netapp.doc.dot-mcc-mgmt-dr/GUID-40D04B8A-01F7-4E87-8161-E30BD80F5B7F.html)[対](https://docs.netapp.com/ontap-9/topic/com.netapp.doc.dot-mcc-mgmt-dr/GUID-40D04B8A-01F7-4E87-8161-E30BD80F5B7F.html)[する](https://docs.netapp.com/ontap-9/topic/com.netapp.doc.dot-mcc-mgmt-dr/GUID-40D04B8A-01F7-4E87-8161-E30BD80F5B7F.html) [NVFAIL](https://docs.netapp.com/ontap-9/topic/com.netapp.doc.dot-mcc-mgmt-dr/GUID-40D04B8A-01F7-4E87-8161-E30BD80F5B7F.html) [の](https://docs.netapp.com/ontap-9/topic/com.netapp.doc.dot-mcc-mgmt-dr/GUID-40D04B8A-01F7-4E87-8161-E30BD80F5B7F.html)[影響](https://docs.netapp.com/ontap-9/topic/com.netapp.doc.dot-mcc-mgmt-dr/GUID-40D04B8A-01F7-4E87-8161-E30BD80F5B7F.html)["](https://docs.netapp.com/ontap-9/topic/com.netapp.doc.dot-mcc-mgmt-dr/GUID-40D04B8A-01F7-4E87-8161-E30BD80F5B7F.html)。

### をクリックして **NVFAIL** 状態を確認します

vol show -fields in in-nvfailed-state 」を参照してください

データ損失の問題に適切に対処したら、 NVFAIL 状態を解消でき、ボリュームへのデータアクセスが可能にな ります。

#### をクリックして **NVFAIL** 状態を解消します

vol modify -volume <vol-name> -in-nvfailed-state false

## <span id="page-22-0"></span>**Flash Cache**

一部のCloud Volumes ONTAP 構成にはローカルのNVMeストレージが含まれてお り、Cloud Volumes ONTAP はパフォーマンスを向上させるために\_Flash Cache \_として 使用します。

## **Flash Cache**とは

Flash Cache は、最近読み取られたユーザデータとネットアップのメタデータをリアルタイムでインテリジェ ントにキャッシングすることで、データへのアクセスを高速化します。データベース、 E メール、ファイル サービスなど、ランダムリードが大量に発生するワークロードに効果的です。

## サポートされている構成

Flash Cacheは、特定のCloud Volumes ONTAP 構成でサポートされています。でサポートされている構成を 表示します ["Cloud Volumes ONTAP](https://docs.netapp.com/us-en/cloud-volumes-ontap-relnotes/index.html) [リリースノート](https://docs.netapp.com/us-en/cloud-volumes-ontap-relnotes/index.html)["](https://docs.netapp.com/us-en/cloud-volumes-ontap-relnotes/index.html)

### 制限

• Cloud Volumes ONTAP 9.12.0までのFlash Cacheのパフォーマンス向上を利用するには、すべてのボリュ ームで圧縮を無効にする必要があります。Cloud Volumes ONTAP 9.12.1を導入またはアップグレードす る場合、圧縮を無効にする必要はありません。

BlueXPからボリュームを作成するときにStorage Efficiencyを使用しないようにするか、ボリュームを作成 してから ["CLI](http://docs.netapp.com/ontap-9/topic/com.netapp.doc.dot-cm-vsmg/GUID-8508A4CB-DB43-4D0D-97EB-859F58B29054.html) [を使用してデータ](http://docs.netapp.com/ontap-9/topic/com.netapp.doc.dot-cm-vsmg/GUID-8508A4CB-DB43-4D0D-97EB-859F58B29054.html)[圧縮](http://docs.netapp.com/ontap-9/topic/com.netapp.doc.dot-cm-vsmg/GUID-8508A4CB-DB43-4D0D-97EB-859F58B29054.html)[を](http://docs.netapp.com/ontap-9/topic/com.netapp.doc.dot-cm-vsmg/GUID-8508A4CB-DB43-4D0D-97EB-859F58B29054.html)[無効](http://docs.netapp.com/ontap-9/topic/com.netapp.doc.dot-cm-vsmg/GUID-8508A4CB-DB43-4D0D-97EB-859F58B29054.html)[にします](http://docs.netapp.com/ontap-9/topic/com.netapp.doc.dot-cm-vsmg/GUID-8508A4CB-DB43-4D0D-97EB-859F58B29054.html)["](http://docs.netapp.com/ontap-9/topic/com.netapp.doc.dot-cm-vsmg/GUID-8508A4CB-DB43-4D0D-97EB-859F58B29054.html)。

• 再起動後のキャッシュの再ウォームアップは、 Cloud Volumes ONTAP ではサポートされていません。

## <span id="page-22-1"></span>**WORM** ストレージ

Cloud Volumes ONTAP システム上で Write Once Read Many (WORM) ストレージを アクティブにして、指定した保存期間内にファイルを変更せずに保持できます。クラウ ド WORM ストレージには SnapLock テクノロジが採用されており、 WORM ファイル はファイルレベルで保護されます。

## **WORM** ストレージの仕組み

WORM ストレージにコミットされたファイルは、保持期間が過ぎたあとも変更することはできません。改ざ ん防止クロックは、 WORM ファイルの保持期間が経過したタイミングを決定します。

保存期間が経過すると、不要になったファイルを削除する必要があります。

充電中

WORM ストレージの充電は、合計プロビジョニング容量に基づいて 1 時間ごとに行われます。

WORMのライセンスは、従量課金制または年間契約の条件でのみ利用できます。クラウドプロバイダのマー ケットプレイスから購入できます。WORMは、ノードベースと容量ベースの両方のライセンスモデルをサポ ートしています。

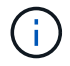

Cloud Volumes ONTAPのWORMストレージにはBYOLライセンスは使用できません。

Cloud Volumes ONTAP 9.10.1以降では、次の充電動作について理解しておく必要があります。

- ONTAP 9.10.1以降では、WORMボリュームとWORM以外のボリュームを同じアグリゲートに配置できる ようになりました。
- Cloud Volumes ONTAP 作業環境の作成時にWORMを有効にすると、BlueXPで作成したすべてのボリュー ムでWORMが有効になります。ただし、ONTAP CLIまたはSystem Managerを使用して、WORMを無効に したボリュームを作成できます。これらのボリュームはWORM状態のままです。
- 作業環境の作成時にWORMを有効にしないと、BlueXPで作成したすべてのボリュームでWORMが無効に なります。これらのボリュームのWORMレートでは課金されません。

["WORM](https://cloud.netapp.com/pricing) [ストレージの](https://cloud.netapp.com/pricing)[価](https://cloud.netapp.com/pricing)[格設定については、こ](https://cloud.netapp.com/pricing)[ち](https://cloud.netapp.com/pricing)[らを](https://cloud.netapp.com/pricing)[ご覧](https://cloud.netapp.com/pricing)[ください](https://cloud.netapp.com/pricing)["](https://cloud.netapp.com/pricing)

## **WORM** ストレージのアクティブ化

WORMストレージをアクティブ化する方法は、使用しているCloud Volumes ONTAP のバージョンによって異 なります。

バージョン**9.10.1**以降

Cloud Volumes ONTAP 9.10.1以降では、ボリュームレベルでWORMを有効または無効にすることができま す。

新しいCloud Volumes ONTAP 作業環境を作成する場合は、WORMストレージを有効または無効にするように 求められます。

- 作業環境の作成時にWORMストレージを有効にすると、BlueXPで作成したすべてのボリュームでWORM が有効になります。ただし、System ManagerまたはCLIを使用して、WORMを無効にしたボリュームを 作成できます。
- 作業環境の作成時にWORMストレージを無効にすると、BlueXP、System Manager、またはCLIで作成す るすべてのボリュームでWORMが無効になります。作成時に有効にしなかったCloud Volumes ONTAP 作 業環境でWORMを有効にする場合は、ネットアップサポートとのサポートチケットを作成する必要があり ます。

どちらのオプションを選択してもかまいません 充電の仕組みを理解する。

バージョン**9.10.0**以前

新しい作業環境を作成するときに、 Cloud Volumes ONTAP システムで WORM ストレージをアクティブにで

きます。BlueXPで作成するすべてのボリュームでWORMが有効になっています。WORMストレージは個 々 のボリュームで無効にすることはできません。

## ファイルを **WORM** にコミットしています

アプリケーションを使用して、 NFS または CIFS を介してファイルを WORM にコミットしたり、 ONTAP CLI を使用してファイルを WORM に自動コミットしたりできます。また、追記可能 WORM ファイルを使用 して、ログ情報のように増分的に書き込まれるデータを保持することもできます。

Cloud Volumes ONTAP システムで WORM ストレージをアクティブにした後は、 WORM ストレージのすべ ての管理に ONTAP CLI を使用する必要があります。手順については、を参照してください ["ONTAP](http://docs.netapp.com/ontap-9/topic/com.netapp.doc.pow-arch-con/home.html) [のドキュ](http://docs.netapp.com/ontap-9/topic/com.netapp.doc.pow-arch-con/home.html) [メント](http://docs.netapp.com/ontap-9/topic/com.netapp.doc.pow-arch-con/home.html)["](http://docs.netapp.com/ontap-9/topic/com.netapp.doc.pow-arch-con/home.html)。

**WORM**ファイルを削除しています

privileged delete機能を使用して、保持期間中にWORMファイルを削除できます。

手順については、を参照してください ["ONTAP](https://docs.netapp.com/us-en/ontap/snaplock/delete-worm-files-concept.html) [のドキュメント](https://docs.netapp.com/us-en/ontap/snaplock/delete-worm-files-concept.html)["](https://docs.netapp.com/us-en/ontap/snaplock/delete-worm-files-concept.html)

### **WORM**とデータの階層化

Cloud Volumes ONTAP 9.8以降の新規システムを作成する場合は、データ階層化とWORMストレージの両方 を有効にすることができます。WORMストレージによるデータ階層化を有効にすると、データをクラウドの オブジェクトストアに階層化できます。

データ階層化とWORMストレージの両方を有効にする場合は、次の点に注意してください。

- オブジェクトストレージに階層化されたデータには、ONTAP のWORM機能は含まれていません。WORM の機能をエンドツーエンドで維持するには、バケットの権限を正しく設定する必要があります。
- オブジェクトストレージに階層化されたデータはWORM機能を保持しません。つまり、バケットとコンテ ナへのフルアクセス権を持つ技術的には、ONTAP によって階層化されたオブジェクトをだれでも削除で きます。
- Cloud Volumes ONTAP 9.8へのリバートまたはダウングレードは、WORMと階層化を有効にしたあとはブ ロックされます。

## 制限

- Cloud Volumes ONTAP の WORM ストレージは、「信頼されたストレージ管理者」モデルで機能しま す。WORM ファイルは書き換えから保護されますが、期限切れ前の WORM データがボリュームに含まれ ていた場合でも、クラスタ管理者はボリュームを削除できます。
- 信頼できるストレージ管理者モデルに加えて、 Cloud Volumes ONTAP の WORM ストレージも「信頼で きるクラウド管理者」モデルで暗黙的に動作します。クラウド管理者は、クラウドプロバイダからクラウ ドストレージを直接削除するか、編集することで、有効期限が切れる前に WORM データを削除できまし た。

Copyright © 2024 NetApp, Inc. All Rights Reserved. Printed in the U.S.このドキュメントは著作権によって保 護されています。著作権所有者の書面による事前承諾がある場合を除き、画像媒体、電子媒体、および写真複 写、記録媒体、テープ媒体、電子検索システムへの組み込みを含む機械媒体など、いかなる形式および方法に よる複製も禁止します。

ネットアップの著作物から派生したソフトウェアは、次に示す使用許諾条項および免責条項の対象となりま す。

このソフトウェアは、ネットアップによって「現状のまま」提供されています。ネットアップは明示的な保 証、または商品性および特定目的に対する適合性の暗示的保証を含み、かつこれに限定されないいかなる暗示 的な保証も行いません。ネットアップは、代替品または代替サービスの調達、使用不能、データ損失、利益損 失、業務中断を含み、かつこれに限定されない、このソフトウェアの使用により生じたすべての直接的損害、 間接的損害、偶発的損害、特別損害、懲罰的損害、必然的損害の発生に対して、損失の発生の可能性が通知さ れていたとしても、その発生理由、根拠とする責任論、契約の有無、厳格責任、不法行為(過失またはそうで ない場合を含む)にかかわらず、一切の責任を負いません。

ネットアップは、ここに記載されているすべての製品に対する変更を随時、予告なく行う権利を保有します。 ネットアップによる明示的な書面による合意がある場合を除き、ここに記載されている製品の使用により生じ る責任および義務に対して、ネットアップは責任を負いません。この製品の使用または購入は、ネットアップ の特許権、商標権、または他の知的所有権に基づくライセンスの供与とはみなされません。

このマニュアルに記載されている製品は、1つ以上の米国特許、その他の国の特許、および出願中の特許によ って保護されている場合があります。

権利の制限について:政府による使用、複製、開示は、DFARS 252.227-7013(2014年2月)およびFAR 5252.227-19(2007年12月)のRights in Technical Data -Noncommercial Items(技術データ - 非商用品目に関 する諸権利)条項の(b)(3)項、に規定された制限が適用されます。

本書に含まれるデータは商用製品および / または商用サービス(FAR 2.101の定義に基づく)に関係し、デー タの所有権はNetApp, Inc.にあります。本契約に基づき提供されるすべてのネットアップの技術データおよび コンピュータ ソフトウェアは、商用目的であり、私費のみで開発されたものです。米国政府は本データに対 し、非独占的かつ移転およびサブライセンス不可で、全世界を対象とする取り消し不能の制限付き使用権を有 し、本データの提供の根拠となった米国政府契約に関連し、当該契約の裏付けとする場合にのみ本データを使 用できます。前述の場合を除き、NetApp, Inc.の書面による許可を事前に得ることなく、本データを使用、開 示、転載、改変するほか、上演または展示することはできません。国防総省にかかる米国政府のデータ使用権 については、DFARS 252.227-7015(b)項(2014年2月)で定められた権利のみが認められます。

#### 商標に関する情報

NetApp、NetAppのロゴ、<http://www.netapp.com/TM>に記載されているマークは、NetApp, Inc.の商標です。そ の他の会社名と製品名は、それを所有する各社の商標である場合があります。